# A Step by Step Approach to Processing Financial Transactions and Extract Interim Reports [manually and using MYOB AccountRight v19.8]

© Software Publications Pty Ltd, June 2015. All rights reserved. No part of this material may be reproduced or copied in any form or by any means (graphic, electronic or mechanical, including photocopying or by information retrieval systems) without permission in writing from Software Publications

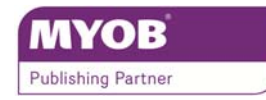

#### **Written by:**

Marian Brown Dip T [Commerce], MICB BAS Agent Cert IV Training and Assessment, Cert IV in Financial Services [Bookkeeping] MYOB Certified Consultant since 1995 MYOB Accredited Author, MYOB Accredited Trainer, ABN Tax Client Manager

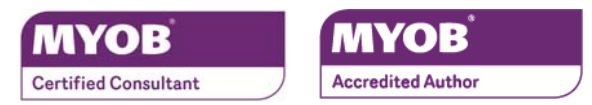

#### **Revised by:**

Lyn Joyce, Dip T (Commerce), B Ed Cert IV Training and Assessment Secondary and tertiary teacher for 40 years

and Marian Brown

#### **Publishers:**

Software Publications Pty Ltd [ABN 75078026150] Head Office – Sydney Unit 10, 171 Gibbes Street Chatswood NSW 2067

www.softwarepublications.com.au

# **SUITABLE FOR FNSACC301**

#### **ISBN 978-1-922012-93-7**

**FNSACC301A Process financial transactions and extract interim reports** 

## **Copyright/Trademark Information:**

MYOB®, AccountantConnect®, AccountantsEnterprise®, AccountantsOffice®, AccountEdge®, AccountRight®, AccountRight Basics™, AccountRight Standard™, AccountRight Plus™, AccountRight Premier™, AccountRight Enterprise™, Accounting™, Accounting Plus™, Atlas by MYOB™, MYOB BusinessBasics™, BankConnect®, MYOB CashBasics™, ClientConnect®, ClientConnect Plus®, Exo™, FirstEdge®, LiveAccounts®, Love Your Work™, Mind Your Own Business®, MYOB - Making Business Life Easier®, MYOB Atlas®, MYOB ClientConnect®, MYOB Enterprise®, MYOB Exo®, MYOB M-Powered®, MYOB M-Power®, M-Powered Services™, M-Powered Bank Statements™, M-Powered Invoices™, M-Powered MoneyController™, M-Powered Payments™, M-Powered Superannuation™, ODBC DeveloperPack™, ODBC Direct™, PowerPay®, Premier®, Premier Enterprise®, RetailBasics®, RetailHospitality®, RetailManager®, RetailManager Enterprise®, RetailManager Professional®, RetailManager Standard®, RetailReady®, Smarter Connections™ are registered trademarks or trademarks of MYOB Technology Pty Ltd and their use is prohibited without prior consent. Ceedata, Solution 6 MAS and Xlon are registered trademarks or trademarks of Solution 6 Holdings Limited, a member of the MYOB group.

Adobe®, Acrobat®, Acrobat Reader®, Adobe Reader®, PDF™, and PostScript® are trademarks or registered trademarks of Adobe Systems Incorporated. AddressBook, Apple®, iMac, AirPort, iCal, Macintosh®, and QuickTime® and the QuickTime logo are registered trademarks of Apple Inc. MobileMeSM is a service mark of Apple Inc. Mac and the Mac logo are trademarks of Apple Inc., used under licence. Brio Intelligence and Hyperion Intelligence are trademarks or registered trademarks of Hyperion Solutions Corporation, Ctree use by permission from Faircom, Dapper used under licence with Apache Software, NiXPS used under licence, WinForms control set used by permission from DevExpress. Crystal Reports<sup>®</sup> is a registered trademark of Crystal Decisions, Inc. in the United States or other countries. FlexNet Connect® is a registered trademark of Flexera Software™ Inc. Google Maps™ card links included with permission. MasterCard® is a registered trademark of MasterCard International Inc, xerces is licenced under Apache Software. Microsoft, Access, Azure, DotNetZip, Excel, Fluent.Net, Internet Explorer, .Net Framework,Office, N-Log used under open source licence, Outlook, Smart Tags, Ribbon Control Library, SQL Azure, SQL CE, Windows, Word and WFPToolkit, are registered trademarks or trademarks of Microsoft Corporation in the United States or other countries.

Quicken® and QuickBooks® are registered trademarks of Intuit Inc. SM2DGraphView Copyright Snowmint Creative Solutions LLC snowmintcs.com. VISA® is a registered trademark of Visa International Service Association. RightNow CX® is a registered trademark of RightNow Technologies Inc. Sentry Spelling Checker Engine for Windows, copyright Wintertree Software Inc.

Other products mentioned may be service marks, trademarks or registered trademarks of their respective owners.

#### **Limitations of Liability:**

This material is designed to provide basic information on how to use MYOB AccountRight/AccountRight Plus v19.8. Because business circumstances can vary greatly, the material is not designed to provide specific GST or business advice for particular circumstances. Also, because aspects of the GST are complex and detailed, the material is not designed to comprehensively cover all aspects of the GST. Further, the laws implementing GST and rulings and decisions under those laws may change.

Before you rely on this material for any important matter for your business, you should make your own enquiries about whether the material is relevant and still current, and whether it deals accurately and completely with that particular matter; and as appropriate, seek your own professional advice relevant to that particular matter.

This information is for the general information of MYOB clients and is not to be taken as a substitute for specific advice. Consequently Software Publications Pty Ltd, Marian Brown and Lyn Joyce will accept no responsibility to any person who acts on information herein without consultation with Software Publications Pty Ltd.

The information in this book is relevant to MYOB AccountRight v19.8. Earlier or later versions of MYOB AccountRight software could change the instructions in this workbook.

# **Purpose of this Workbook**

This workbook provides you with the basic knowledge and skills to understand the bookkeeping cycle, the creation of source documents to provide information for recording in the accounts of a business and the recording of transactions in the accounts and preparation of interim reports.

This workbook is divided into 3 parts:

- Part 1 In Part 1 you will learn how to prepare source documents manually and in MYOB AccountRight v19.8, eg Tax Invoices and Cheques for Brightspring Traders
- Part 2 In Part 2 you will learn the basics of bookkeeping bookkeeping terms, rules and how to analyse transactions and record in a ledger, prepare a trial balance and prepare financial reports.
- Part 3 In Part 3, you will record more transactions for Brightspring Traders and print a Trial Balance, Profit and Loss Statement and Balance Sheet. A revision exercise for Kookaburra Furniture is also given. Data entry in MYOB AccountRight has been kept as straight forward as possible. Other workbooks will cover in depth the entry of data in MYOB AccountRight.

This workbook can be used with the following MYOB AccountRight software.

- MYOB AccountRight Standard v19.8
- MYOB AccountRight Plus v19.8
- MYOB AccountRight Premier v19.8 *[multi-user version containing all the features of MYOB Accounting Plus and additional features – other currencies and enhanced inventory features]*
- MYOB AccountRight Enterprise v19.8 *[MYOB Premier in Terminal Services environment plus additional locations feature and negative inventory]*
- MYOB AccountEdge Mac v11.5 *[MYOB Premier in a Mac environment]* All screenshots within this manual are taken from MYOB AccountRight Plus v19.8 and therefore will include the Payroll icon. This feature is not available in MYOB AccountRight Standard.

# **Content and websites in this workbook**

The information in this workbook is accurate at the time of publishing. Because legislation and websites are constantly changing, information, URLs and website images used in this workbook may have changed.

# **Learning Outcomes**

On the completion of this workbook you will be able to

- check and verify supporting documentation;
- prepare and process banking and petty cash documents;
- prepare and process invoices for payment to creditors and for debtors
- prepare journals and batch monetary items;
- post journals to ledger;
- enter data into system;
- prepare deposit facility and lodge flows and
- extract a trial balance and interim reports.

# **Delivery**

This course is designed to be instructor led or self-paced, and participants follow a set sequence of exercises. As a guide, this workbook may take about 35 hours to complete.

# **Relationship to Competency Standards**

This workbook is designed to provide the elements of competency in the following units:

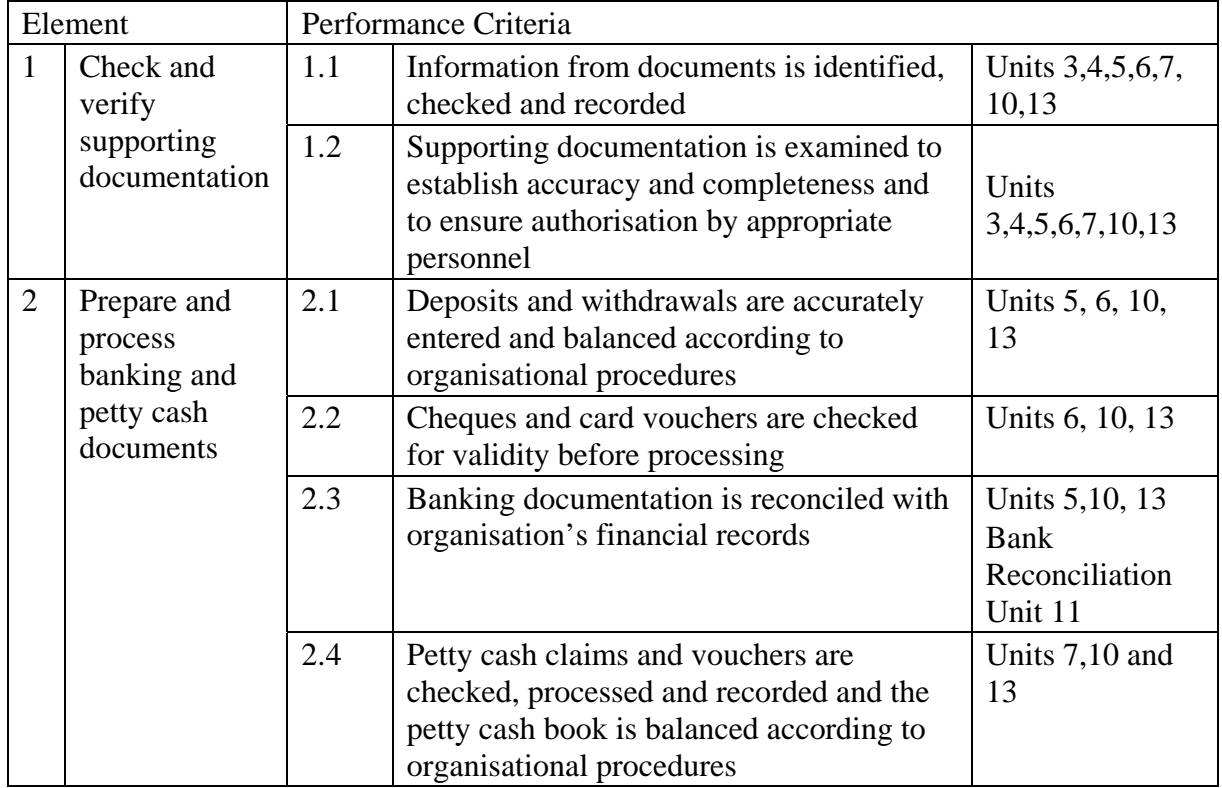

#### **FNSACC301A Process financial transactions and extract interim reports**

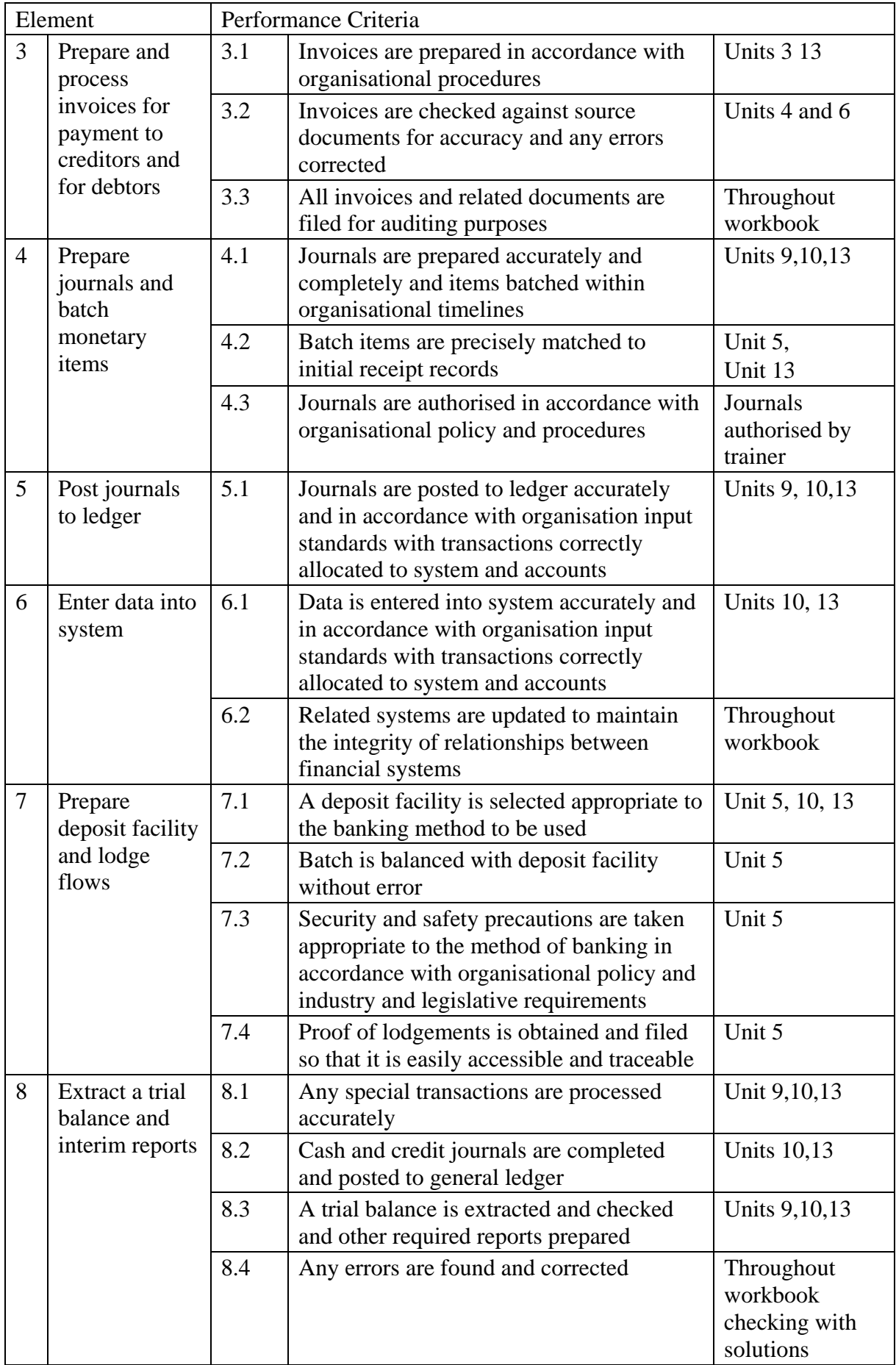

# **Required skills and knowledge**

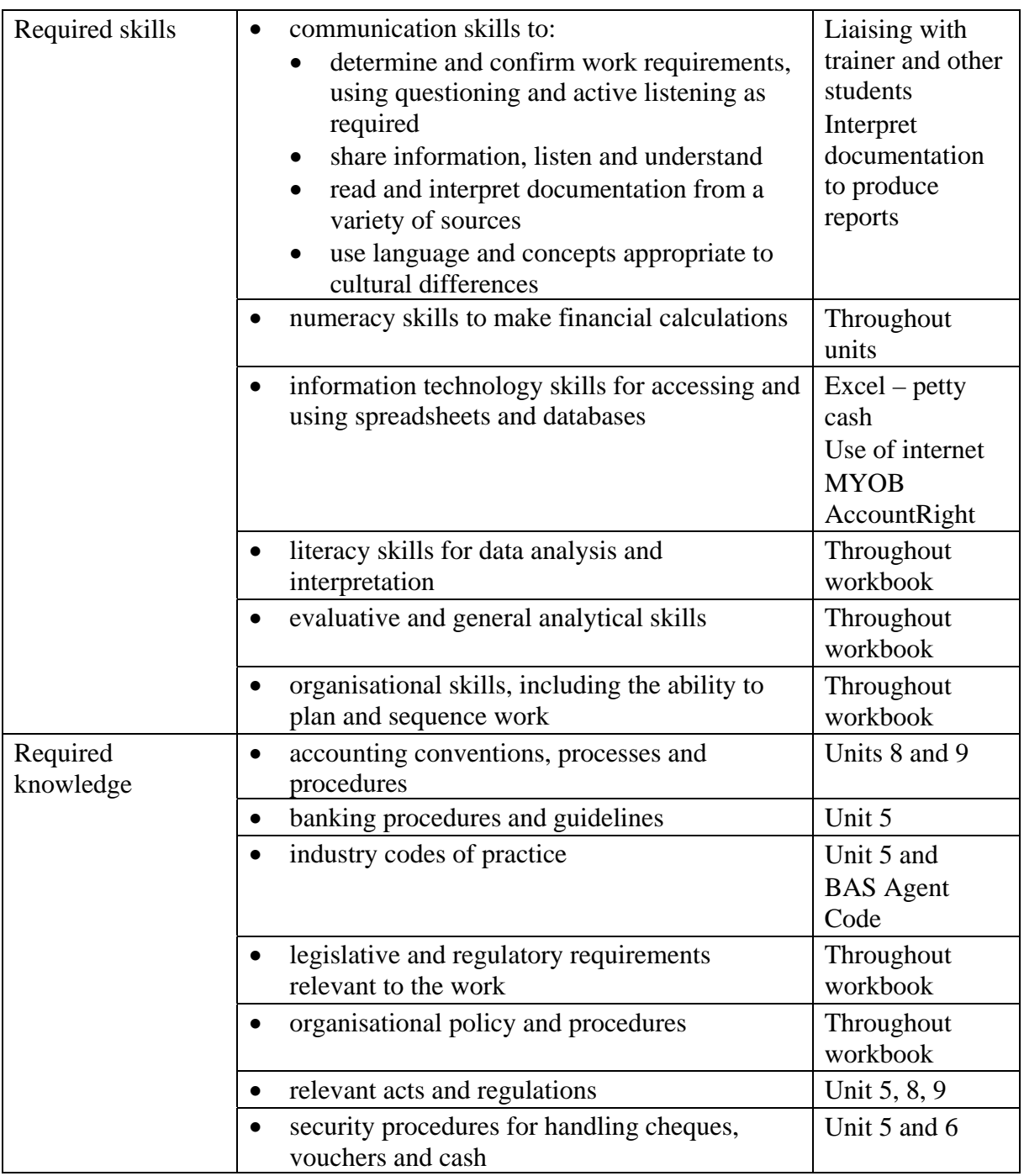

# **Backing up your company file**

Backing up is an essential part of your daily routine.

A backup is a copy of your company file in the event of something happening to your original company file such as corruption, virus or theft.

- (i) Make sure you have your "**Brightspring198**" file OPEN.
- (ii) At the end of every session, select "**File**", "**Exit**".
- (iii) Select yes to the "**Back Up"** option.

#### (iv) Select "**Backup Company File and M-Powered Services Centre only**".

The following dialog box is displayed.

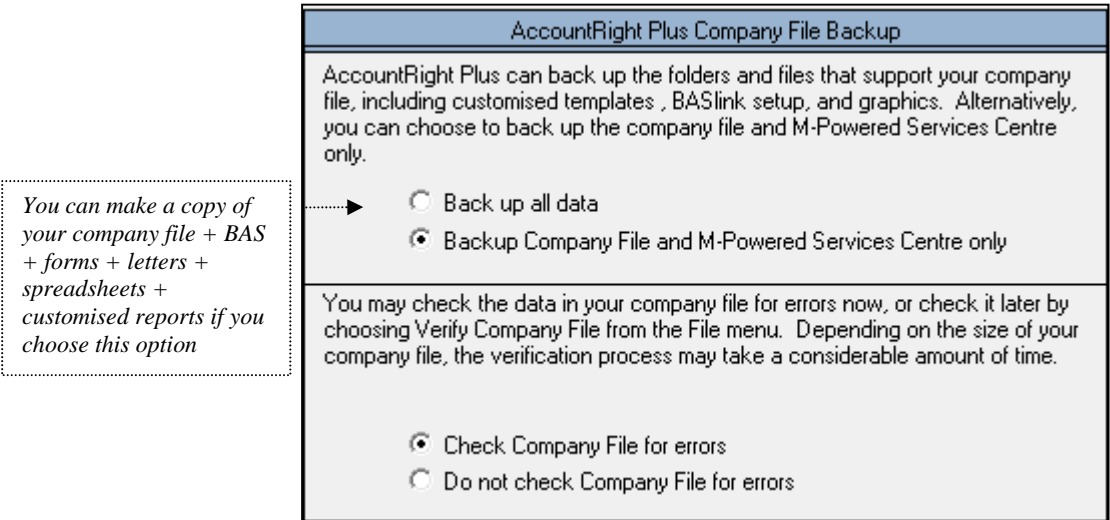

- (v) Read the contents of the dialog box. Select the buttons above.
- (vi) Click on "**Continue**".

A data-checking message will appear. Hopefully you will have no errors. If you have, MYOB is warning you that your file is corrupted and you should not continue using this company file. You should optimise your company file ["File, Optimise"] then verify again. If the file is still corrupted, you must restore a previous back up copy.

- (vii) Click on "**OK**" to continue with the backup**.**
- (viii) Select where you wish to save the backup (perhaps on a USB/external hard drive)
- (ix) Give the file a name e.g. *page 56.zip*.
- $(x)$  If you lose your file, you can restore a copy of the required company file see page 57 for instructions on how to restore your backup.

# **Restoring a Backup**

Assume your original company file has been corrupted or lost. You will now **restore** the file you backed up.

To restore your backup:

(i) With any company file open, even the Clearwater sample file, go to the "**File"** menu and choose "**Restore"**.

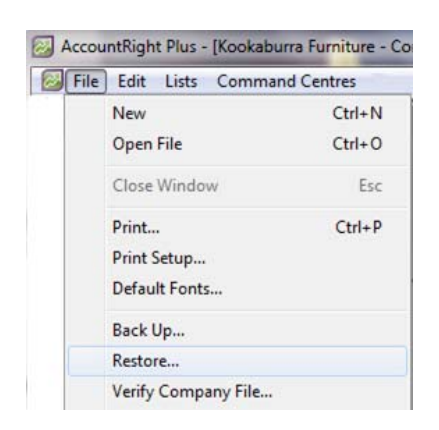

- (ii) Select the backup file to restore [double-click].
- (iii) Select the destination for the restored company file and give the file a new name.
- (iv) Click "**Save"**.

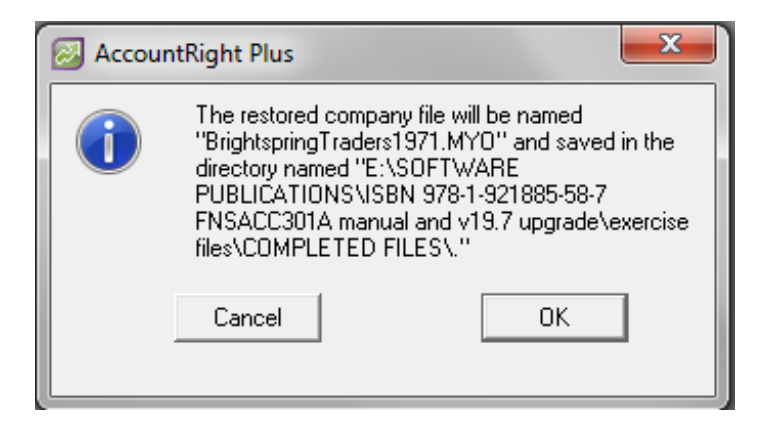

(v) Click "**OK"** at the confirmation message to restore and log into the file.

You can now continue entering data in your restored file.

In business it would be a good idea to delete the corrupted company file.

# **Security and Safety Precautions in Handling Cash**

The cheques and money will be taken to the bank in person, therefore security and safety precautions must be considered.

Printed below are some "Cash Handling Tips" from the Queensland Police website retrieved December 2010.

#### **Cash Handling**

All businesses which handle cash, and particularly those which employ a lone attendant at night, should consider the following:

- Count and transfer cash behind closed doors and not in public view.
- Reduce cash held on the premises to a workable minimum and advertise this prominently.
- Implement a system whereby excess cash is removed to a secure area -perhaps a safe with a 'posting slot'.
- Locate cash registers away from doors and keep separated from public areas.
- Have only one entrance to the premises which can be easily observed by the attendant.
- Remove promotional or other posters from windows which may obscure attendant's vision from inside or outside.
- Advertise the fact that late operators do not have the key, or combination of, your safe.
- Place emergency numbers where attendants can easily see them.
- Train your staff to establish clear cash register procedures which include the following:
- Open cash drawer only while actually being used.
- Close cash drawer before merchandise is packaged.
- Lock cash drawer and remove key when not in use.
- Leave tills open and empty to avoid possible damage by intruders when leaving premises unattended overnight.
- Before leaving check that no person has remained on the premises (eg check toilets).

#### **Moving Cash**

Money in transit is vulnerable.

Where possible use a cash-transit company, particularly when moving large sums of money.

Consider banding together with other small businesses in your area to hire a cash transit company for regular use.

To reduce the opportunity for crime when transporting cash consider the following:

- Assign more than one person to the task.
- Send well-trained staff.
- Avoid using public transport.
- If using a private car, keep the doors locked at all times and do not leave the vehicle en route.
- Avoid quiet streets and vary the route and time of travel.
- If using taxi, order one by telephone and ask the operator to give you the number of the assigned cab.
- If walking, keep to busy streets.
- Do not advertise the fact that you are carrying cash (e.g. marked bank bag). Consider using a security case.
- Do not talk publicly about cash movements.
- Do not establish a routine for cash movements vary both time and route taken.
- Ensure the time of return is known so an alarm can be raised if necessary.
- Be aware of drivers of vehicles or people behaving suspiciously.
- If using a night safe, do not expose cash until the safe is opened. If a safe or door key cannot be accounted for, change the locks.

Source: www.police.qld.gov.au, Cash Handling Tips, retrieved December 2010.

#### **Remember:**

At all times personal safety is paramount. In addition, employers have an obligation under the *Work Health and Safety Act 2011* to provide a safe working environment.

# **Security and Safety Precautions**

(i) In the business, who is responsible for the banking of cash, cheques and merchant summaries?

……………………………………………

(ii) With reference to the Cash Handling Tips on the previous pages, list 5 personal safety steps this employee can take when banking the takings.

 .......................................................................................................................................... .......................................................................................................................................... .......................................................................................................................................... .......................................................................................................................................... ..........................................................................................................................................

# **Other Methods of Banking**

- Banking can be picked up by a  $3<sup>rd</sup>$  party security company and delivered to a bank eg Chubb Security Services.
- Express Banking where cheques and sometimes cash, depending on the bank, are placed in an envelope and deposited in a special box at the bank.
- Use of a night safe, where the deposit slip and cash, cheques etc are deposited after hours. The business owner must have a special key to open the night safe.

# **Batching deposits in your MYOB AccountRight file**

- (i) In your company file, select the "**Banking**" Command Centre.
- (ii) Select "**Prepare Bank Deposit"**.
- (iii) Key in "**8/next month**".
- (iv) **Tick**  $(\checkmark)$  each amount to be banked.

Your window should look like this. **DO NOT RECORD** as yet.

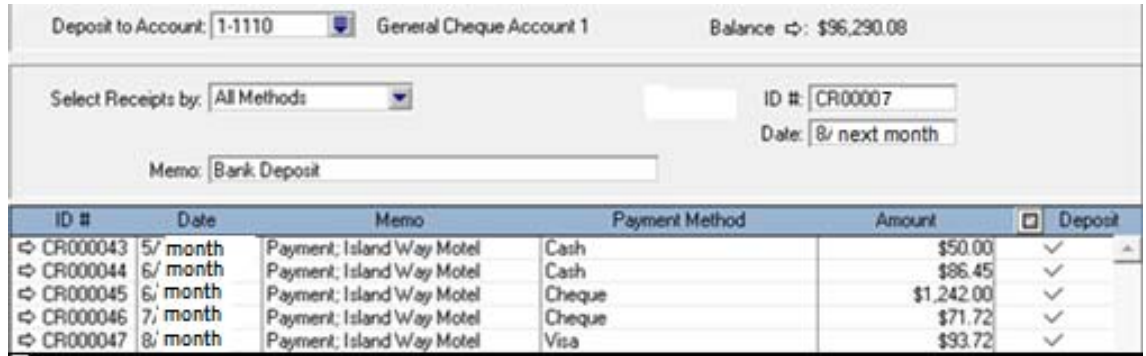

Check the list on page 116 with the above. [Direct Deposit will not be included with the banking].

- (v) If one of the dates, IDs, method of payment or Memo in the above entries is incorrect:
	- (a) Click on the  $\Rightarrow$  to the left of the entry.
	- (b) Correct the error and select "**OK**" to return to the above window.
- (vi) If one of the amounts or customer in the above entries is incorrect:
	- (a) Click on the  $\Rightarrow$  to the left of the entry.
	- (b) Select "Edit" in the Menu Bar.
	- (c) Select "Delete Payment".
	- (d) Re-enter the customer payment.
	- (e) Display the above list and check with the previous page.
- (vii) If one or more of the entries is not visible, you could have:

#### (a) **Used a date AFTER "8/next month**".

 In this instance, enter in the "**Date**" field "31/12/9999". If the entry is visible, call up the entry and enter the correct date [as above]. (b) When entering the payment, **you may have selected the** "**Deposit to Account**" instead of "**Group with …**".

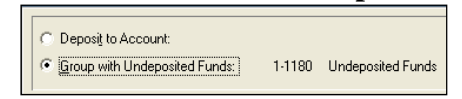

- (viii) To find a missing entry:
	- (a) **DO NOT RECORD**.

Return to the Command Centre.

(b) In the "**Banking**" Command Centre, select "**Bank Register**" for "**Cheque Account**" and a wide date range.

Your Bank Register could look like this:

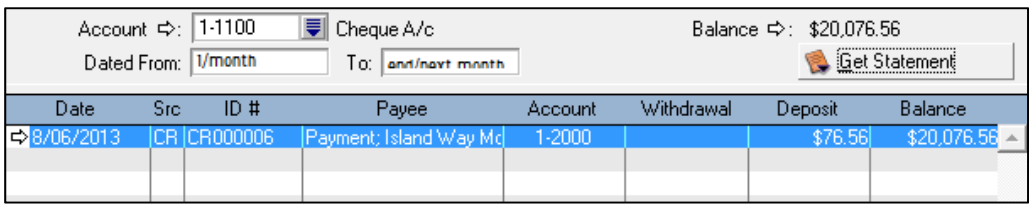

(c) Locate the entry, call up, and select the correct account, then "**OK**". You may also have to check the "Undeposited Funds" or other accounts to find the entry.

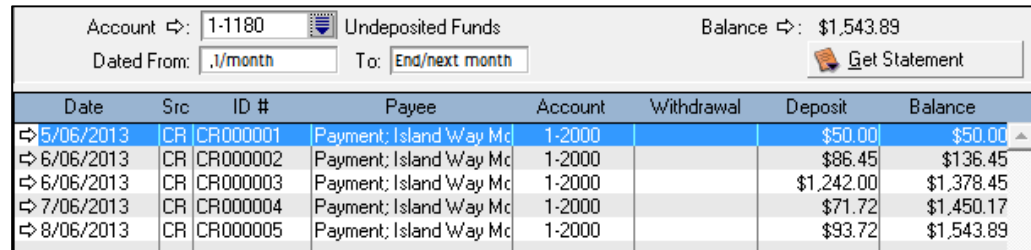

(ix) **Return to the Command Centre.** 

# **Transactions**

Transactions are merely the events that occur within a business which have a monetary value.

If you were to examine the events that occur in your own daily dealings, you would find that you could:

- sell items or services; *[Unit 3]*
- purchase items or services; *[Unit 4]*
- receive payment for items or services and *[Unit 5]*
- pay for items or services. *[Units 6 and 7]*

The transactions that occur in a business are exactly the same. In a business we can say that transactions can be grouped into four types:

- **Sales** [Tax Invoice issued]
- **Purchases** [Tax Invoice received]
- **Payments** [Cheque, Cash, Credit Card, Electronic Funds Transfer]
- **Receipts** [Cash, Cheque, Credit Card, Electronic Funds Transfer]

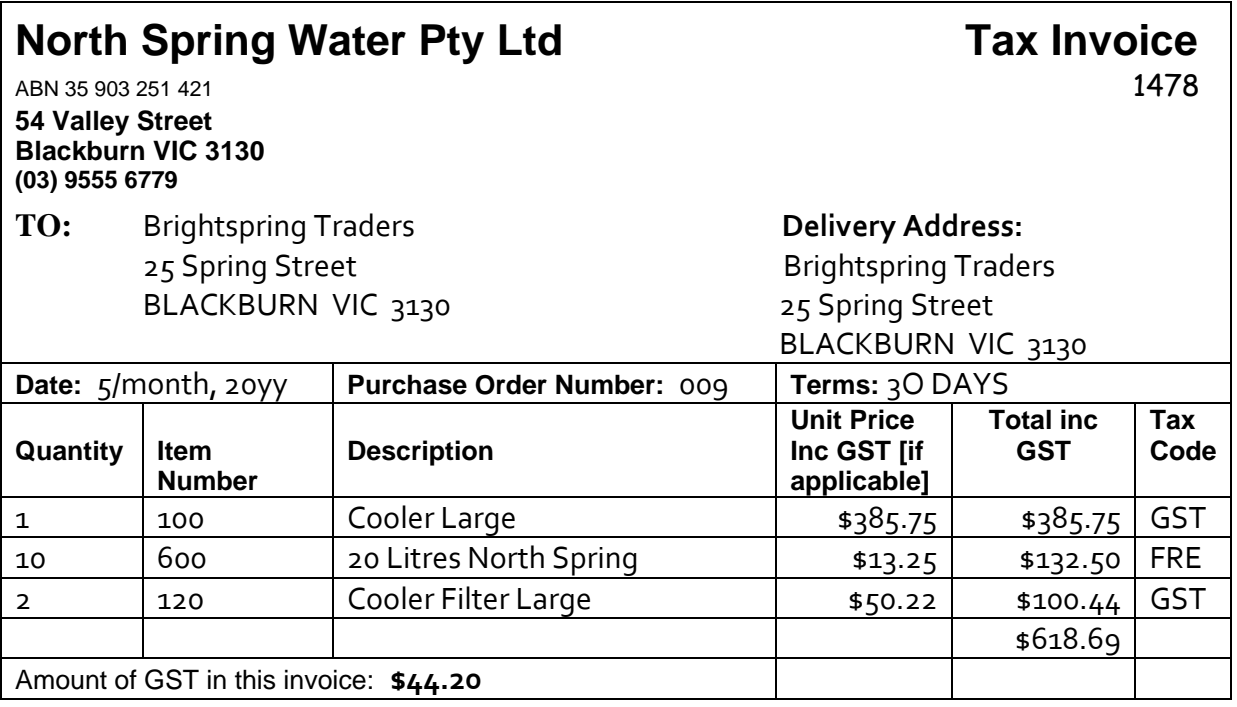

#### **Transaction:**

The above Tax Invoice received from North Spring Water Pty Ltd [supplier] records the following transaction.

On 5/month, the business [Brightspring Traders] purchased from North Spring Water Pty Ltd the following:

10 bottles of 20 litre North Sprint water and

2 large Filters costing \$618.69 including GST on credit [ie buy now, pay later].

 $\mathscr{L}$  Printed below is a cheque written out to pay North Spring Water Pty Ltd.

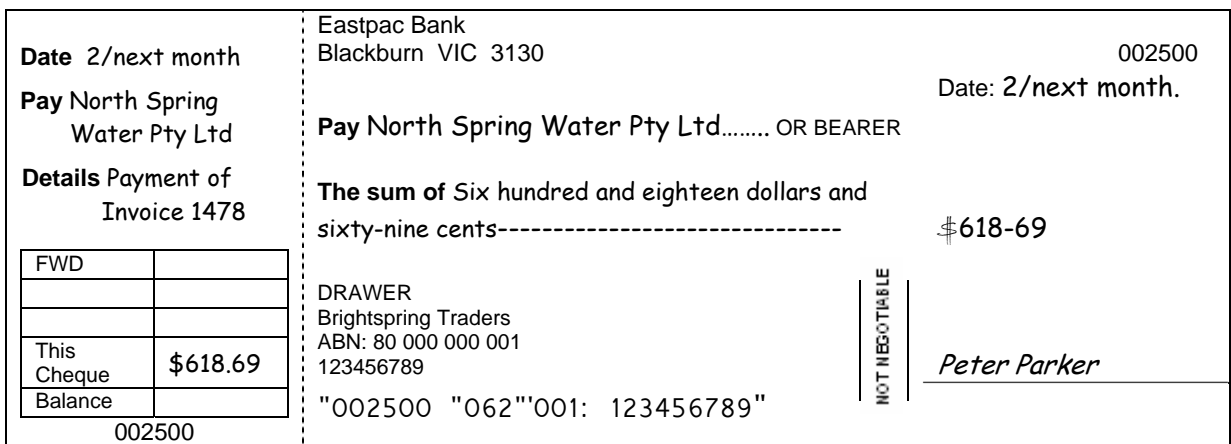

What transaction has taken place?

 ..................................................................................................................................................... ..................................................................................................................................................... .....................................................................................................................................................

The business records the transactions relating to a particular person or item into an account.

An account is simply the name of a particular person or item eg Sales A/c or Telephone A/c, "A/c" being an abbreviated form of "Account".

**An account group classifies common types of accounts.** There are five account groups used in a business.

- 1. Asset accounts group
- 2. Liability accounts group
- 3. Equity [or Proprietorship] accounts group
- 4. Expense account group
- 5. Revenue (Income) account group

# **Account Groups**

The first three account groups are:

- **Asset Accounts**
- **Liability Accounts**
- **Equity Accounts**

#### **1. Asset Accounts**

**Assets are** *items of value owned* **by the business.** Assets are resources with economic value that an individual or business owns or controls with the expectation that they will provide future benefits. Simply stated, assets represent value of ownership that can be converted into cash or are already in cash form.

An example of an asset account is the Bank account.

Another example of an asset is the Debtors [Accounts Receivable] account. This is a less obvious example, but it is expected that the debt owed will be honoured, and is therefore an asset to the business. Another asset could be Office Equipment owned by the business.

#### **2. Liability Accounts**

**Liabilities are** *items of value owed* **by the business.** A liability is defined as an obligation of an entity arising from past transactions or events, the settlement of which may result in the transfer or use of assets, provision of services or other yielding of economic benefits in the future.

An example of a liability account is a Loan from the bank.

 Another example of a liability account is the Creditors [Accounts Payable] account. As with debtors, it is expected that the business will honour the debt owed, and is therefore a liability to the business.

# **3. Equity Accounts**

As the name implies, this account group deals with the owner/s of the business. It shows the value of all the funds or items of value invested into the business (contributed by the owners), all withdrawals of cash or goods from the business (called Drawings) and any profits made or losses incurred in the accounting period.

Owner's equity is expressed differently in each type of business - in a sole proprietorship or partnership, it is expressed as the owner's or partner's capital but in a corporation, it is expressed as retained earnings. Simply put, the only way an owner's equity can grow is by investing more money in the business, or by increasing profits through increased sales and decreased expenses.

Equity is similar to a liability but is regarded as a "Special Liability" as the business owes the owner for all money or items of value he/she has invested.

 $\mathscr{L}$  Classify the following as an asset, liability or equity account:

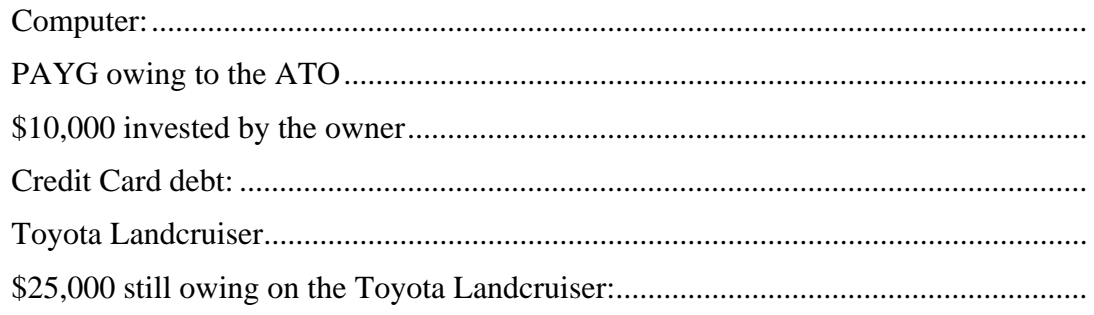

# **The Relationship between Assets, Liabilities and Equity**

Asset, Liability and Equity Account Groups are related to each other. They represent **"what the business owns" or "what the business owes".** Together these accounts indicate the financial position of the business.

In bookkeeping, a business report that lists "what is owned" (assets), and "what is owed" (liabilities + equity) is called a **Balance Sheet.** 

The **Accounting Entity Convention** [Accounting conventions, or assumptions, are the basic rules of accounting which have become acceptable procedures over time] states that, in an accounting environment, the business and the owner must always be regarded as separate entities. Even though Owner's Equity is considered a special liability, the account group Equity is listed separately from the account group Liabilities. All personal transactions of the owner(s) should be kept separate from those of the business.

A sample Balance Sheet is printed below.

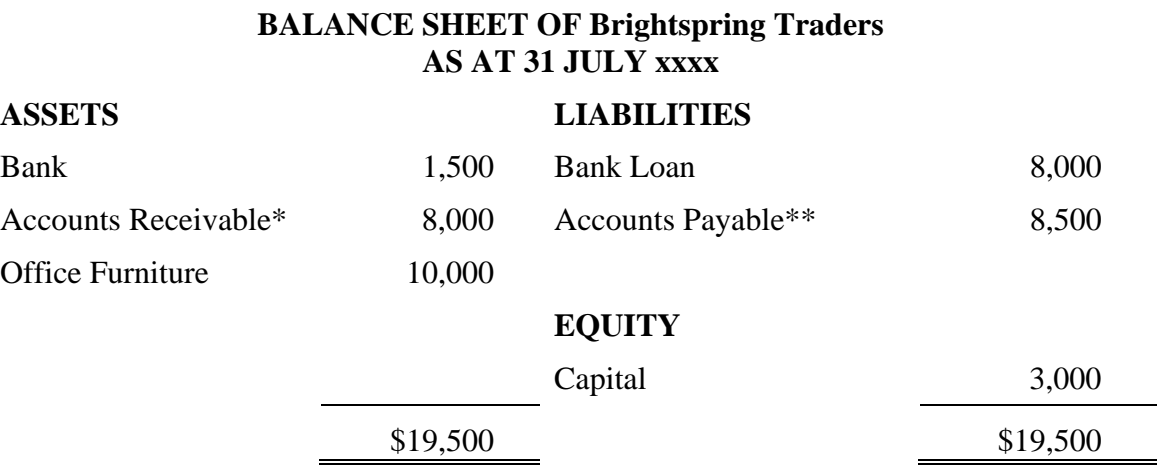

\*Accounts Receivable are customers you owe the business money.

\*\*Accounts Payable are suppliers to whom the business owes money.

This form of Balance Sheet is known as a **"T" form Balance Sheet**. In a "T" form Balance Sheet you will notice that **Assets = Liabilities +Equity.** This formula can be shortened to  $A = L + E$  and is known as the **Accounting Equation**.

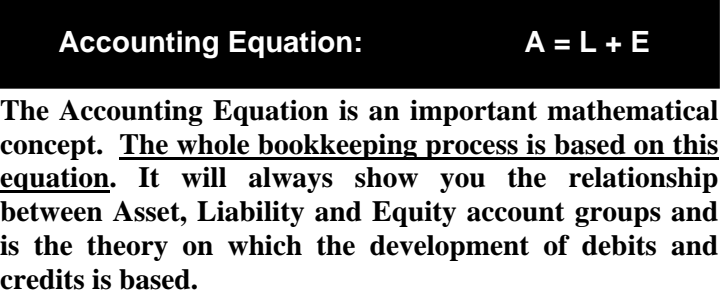

A Balance Sheet may also look like this, just another way of reporting the information. This is known as the "**Narrative" form**.

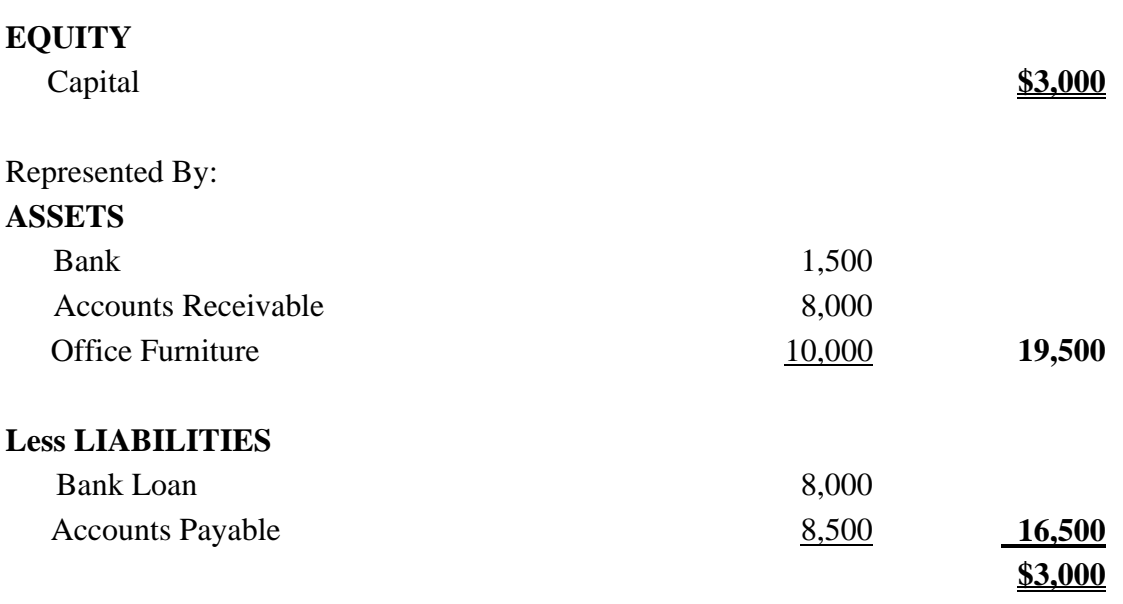

**BALANCE SHEET OF Brightspring Traders AS AT 31 JULY xxxx** 

Note that the Accounting Equation is now: **Equity = Assets – Liabilities** or  $E = A - L$ .

The Balance Sheet above tells the following story about the business owned by Brightspring Traders.

On the 31st July, Brightspring had the following:

*\$1,500 in the bank* 

*Customers who owe \$8,000* 

*Office Furniture at a cost of \$10,000* 

*\$8,000 Bank Loan* 

*Owe suppliers \$8,500* 

*This business is worth \$3,000 to the owner. (The net value of his investment.)* 

#### **NOTE:**

Assets (as above, Office Furniture) are usually recorded at their historical cost. The *historical cost convention* is a rule which states that all transactions are recorded at their original value. This method is quite objective, as it relies on documentary evidence such as invoices and receipts and does not allow for subjective adjustment for inflation.

## **Balance Sheet Exercise:**

The following is a list of assets, liabilities and equity items of B Mercer, Plumber at the end of the current month.

**Prepare a Balance Sheet** as at the end of the current month. *[Solution in Appendix.]*

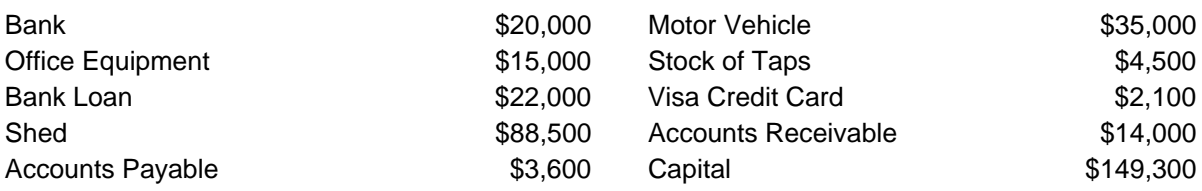

# **BALANCE SHEET in "T" FORM of B Mercer**

**As at** 

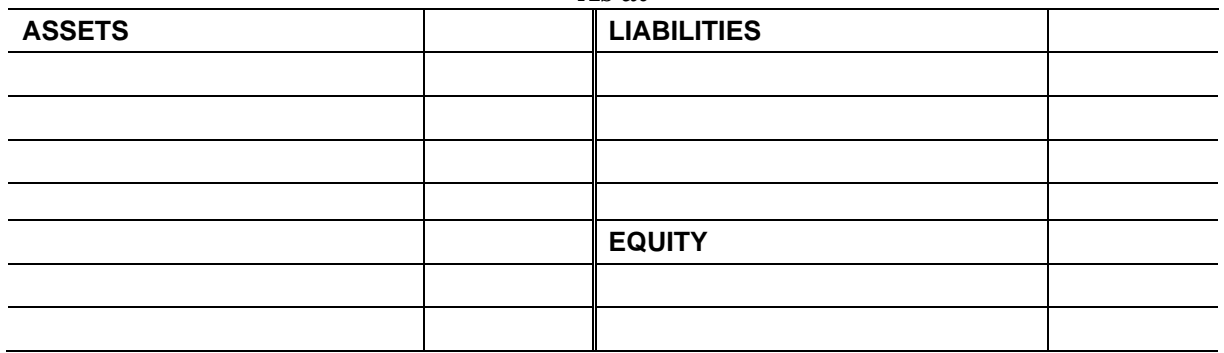

#### **BALANCE SHEET in "NARRATIVE" FORM of B Mercer**

**As at** 

| <b>EQUITY</b>           |  |
|-------------------------|--|
| Capital                 |  |
|                         |  |
| Represented by:         |  |
| <b>ASSETS</b>           |  |
|                         |  |
|                         |  |
|                         |  |
|                         |  |
|                         |  |
|                         |  |
|                         |  |
| <b>Less LIABILITIES</b> |  |
|                         |  |
|                         |  |
|                         |  |
|                         |  |
|                         |  |

# FNS Financial Services Training Package Supplement

This workbook can be used by learners completing a qualification in the FNS Financial Services Training Package.

# **FNSACC301 Process financial transactions and extract interim reports**

### **Application**

This unit describes the skills and knowledge required to prepare and process routine financial documents, prepare journal entries, post journals to ledgers, prepare banking and reconcile financial receipts, and extract a trial balance and interim reports.

It applies to individuals who use specialised knowledge and follow agreed processes to carefully check and process detailed financial information to ensure standards are maintained.

Work functions in the occupational areas where this unit may be used are subject to regulatory requirements. Refer to the FNS Implementation Guide Companion Volume or the relevant regulator for specific guidance on requirements.

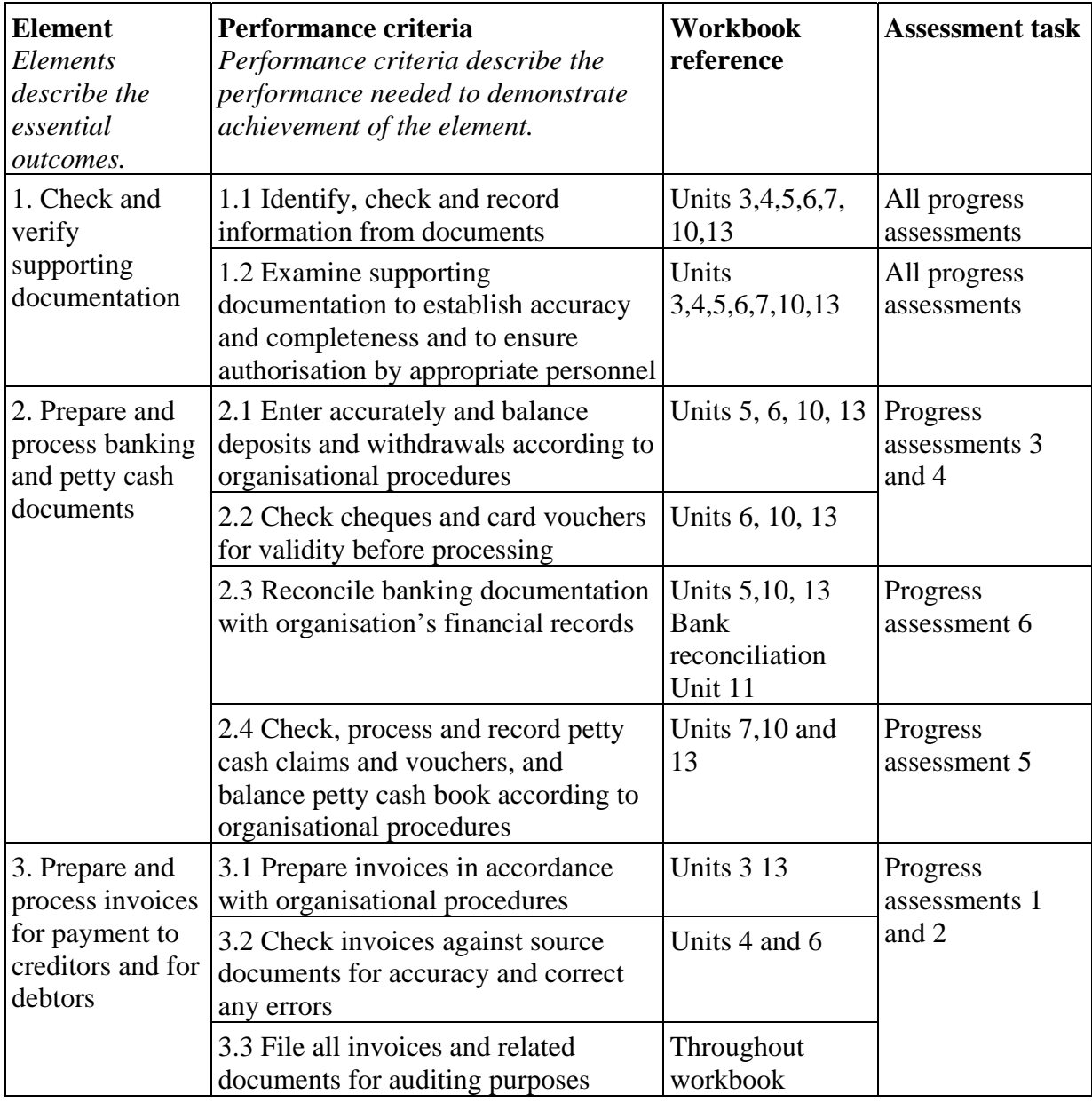

#### **Elements and Performance Criteria**

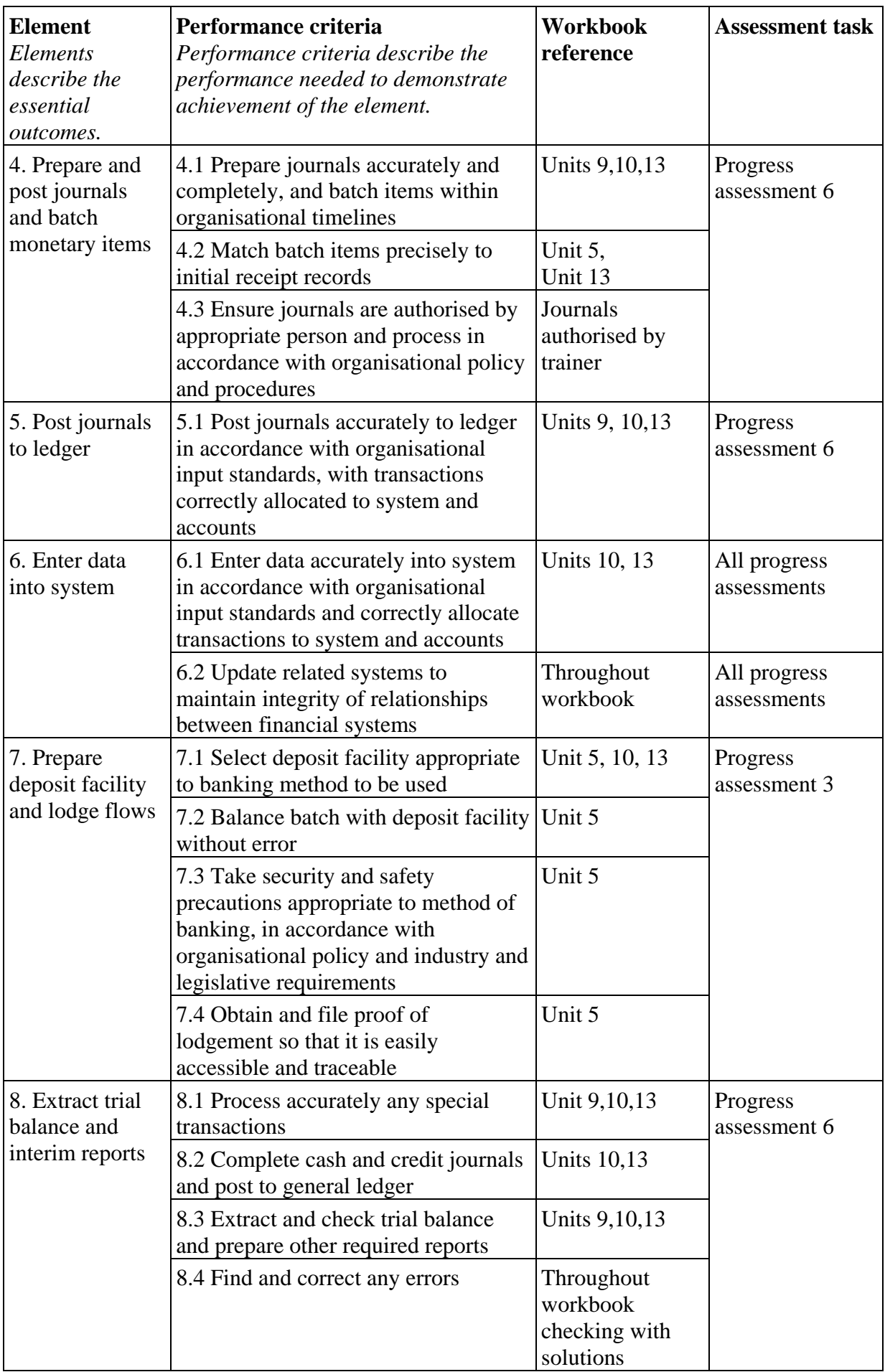

# **Foundation skills**

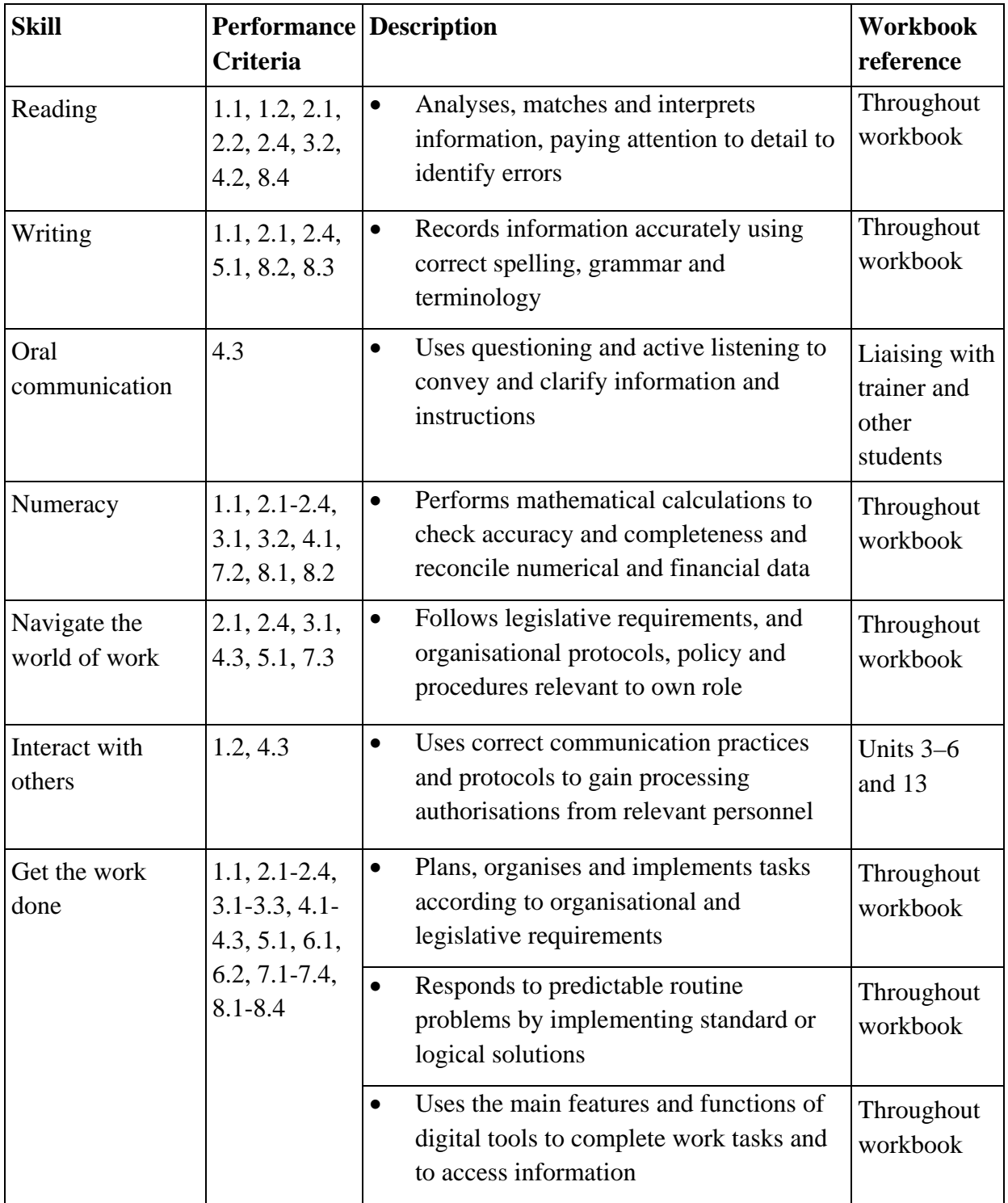

# **Assessment requirements v1.0**

## **Performance evidence**

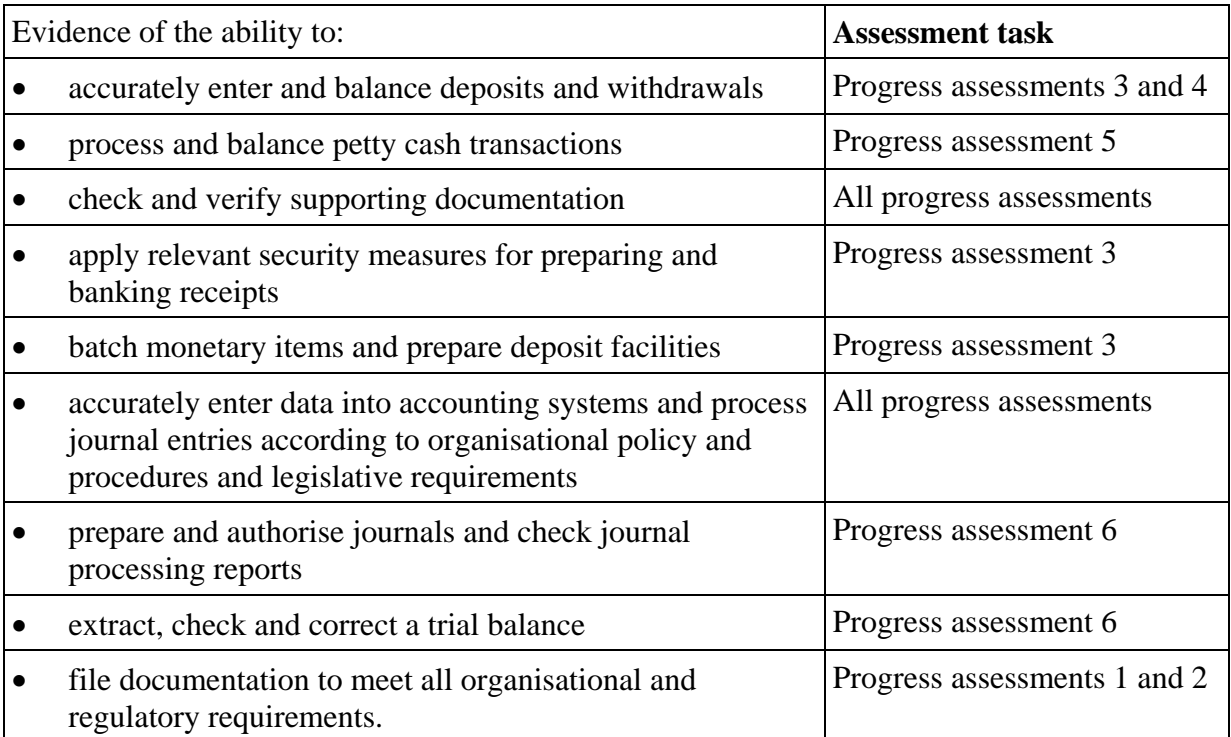

### **Knowledge evidence**

To complete the unit requirements safely and effectively, the individual must:

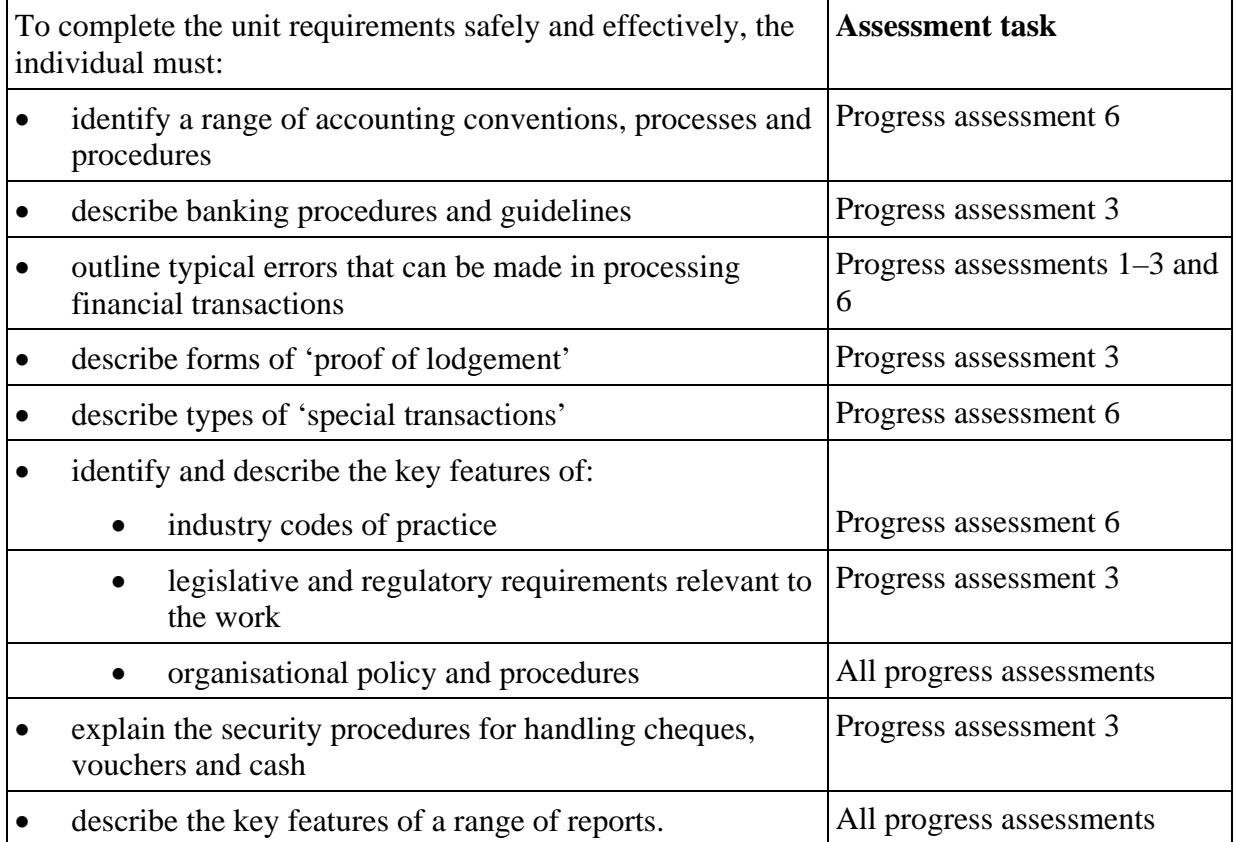